## Fixing An Interrupted Database Upgrade

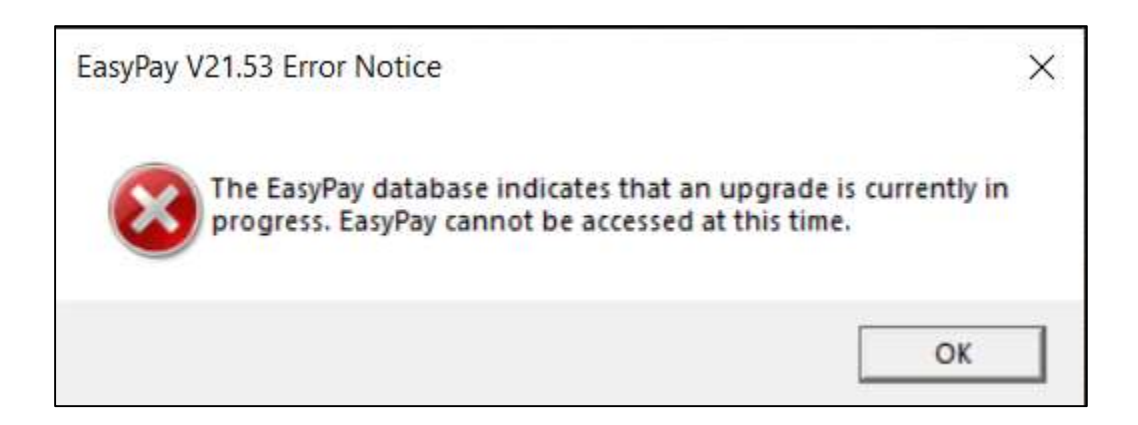

This error messages happens if the database upgrade process is interrupted. Interrupting the process corrupts the information stored in the EasyPay database.

EasyPay does however take a backup immediately before running a database upgrade. You just need to restore this backup.

## Run a Command Prompt

Press Windows & R keys at the same time

Type CMD then press Enter

Type into the Command Prompt

cd c:\program files (x86)\easypay then press Enter

Type

EasyPay /BACKUP then press Enter

Log in to EasyPay and select the most recent backup in the list. Click the button to restore it.